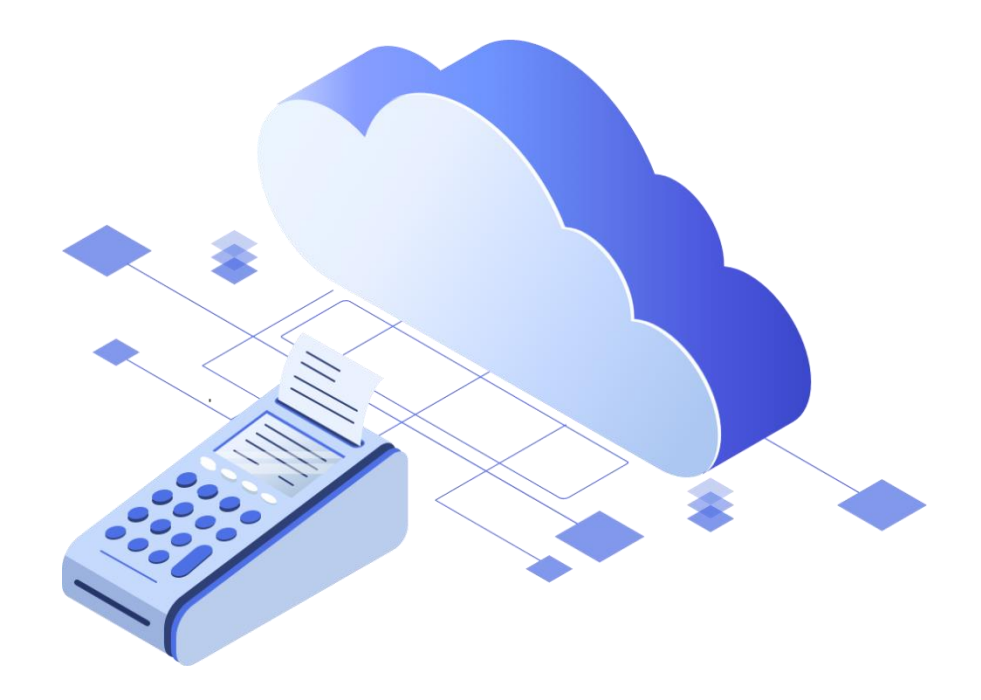

## Быстрый старт и настройка облачной ККТ в ПрЭВМ «Касса ЖКХ»

ООО «БИФИТ КАССА»

## **Быстрый запуск облачной ККТ в приложении «Касса ЖКХ»**

Подключить ПрЭВМ «Касса ЖКХ» к облачной кассе можно двумя способами:

- 1. Подключить к уже имеющейся (например, в офисе) ККТ. Для того, чтобы сделать «офисную» ККТ облачной, необходимо предоставить к ней удаленный доступ. Сделать это можно приобретя лицензию «Расшаривание ККТ».
- 2. Арендовать облачную кассу в ЦОД.

По вопросам приобретения лицензий и аренде необходимо обращаться в отдел продаж ООО «БИФИТ КАССА» тел. [+7 \(499\) 704-30-50](mailto:+7%20(499)%20704-30-50), либо по электронной почте [kassa@bifit.com.](mailto:kassa@bifit.com)

Далее:

1. Зайдите в ЛК чтобы создать коннектор (в случае, если ККТ была расшарена, коннектор будет создан автоматически). КОННЕКТОР – идентификатор ККТ или группы ККТ пользователя, который необходим для удаленной фискализации платежей. В Личном Кабинете перейдите в меню «БИФИТ Онлайн» и выберите раздел «Коннекторы ККТ».

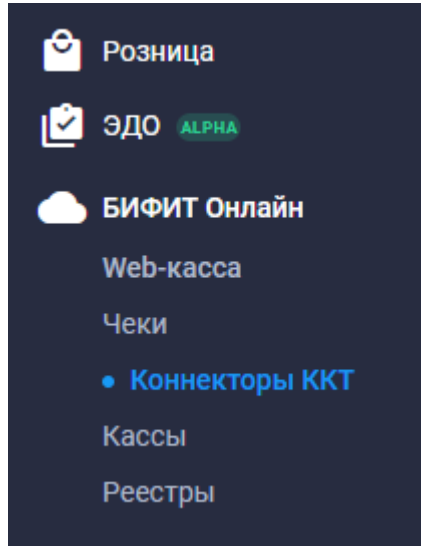

2. Далее, сформировать коннектор, при создании которого указать URL-адрес места расчетов и используемую вашей организацией систему налогообложения.

ООО «БИФИТ КАССА» Быстрый старт и настройка облачной ККТ в ПрЭВМ «Касса ЖКХ»

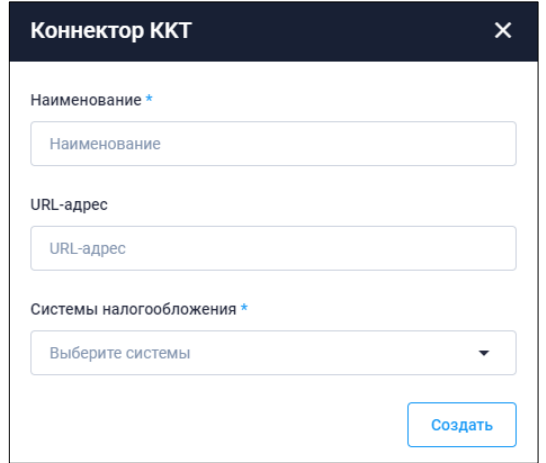

3. После создания коннектора, необходимо указать облачную ККТ или несколько ККТ, на которую будут отправлять чеки все мобильные устройства. Нажмите ПРИВЯЗАТЬ ККТ.

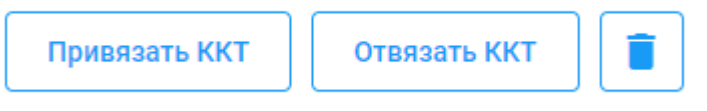

4. Выберите нужные ККТ и нажмите ПРИВЯЗАТЬ.

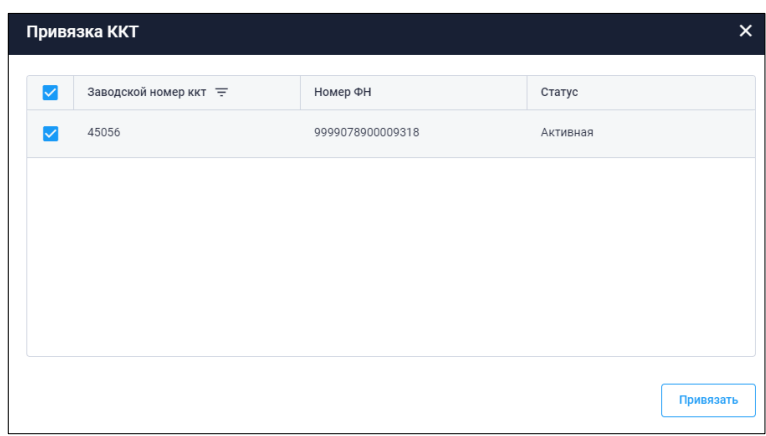

5. Кликните снова на коннектор, чтобы получить его текстовое или графическое изображение в виде QR.

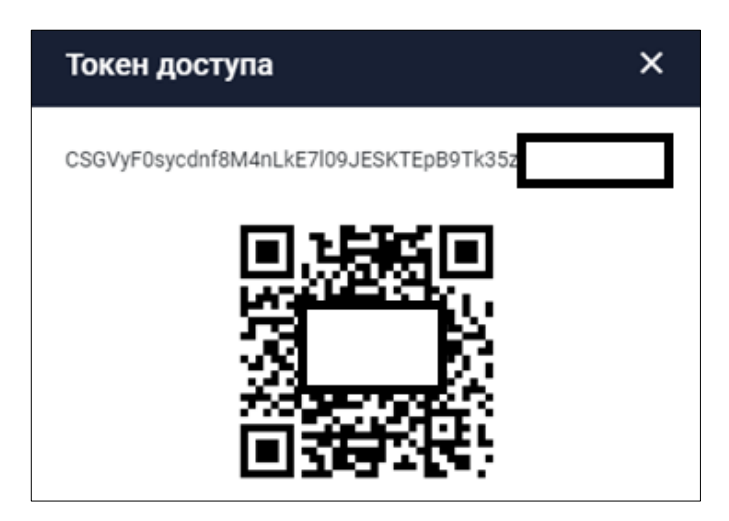

- 6. Для подключения облачной ККТ, необходимо указать токен коннектора в кассовом приложении..
	- a. Зайдите приложении в Настройки -> ККТ (подключенные кассы)

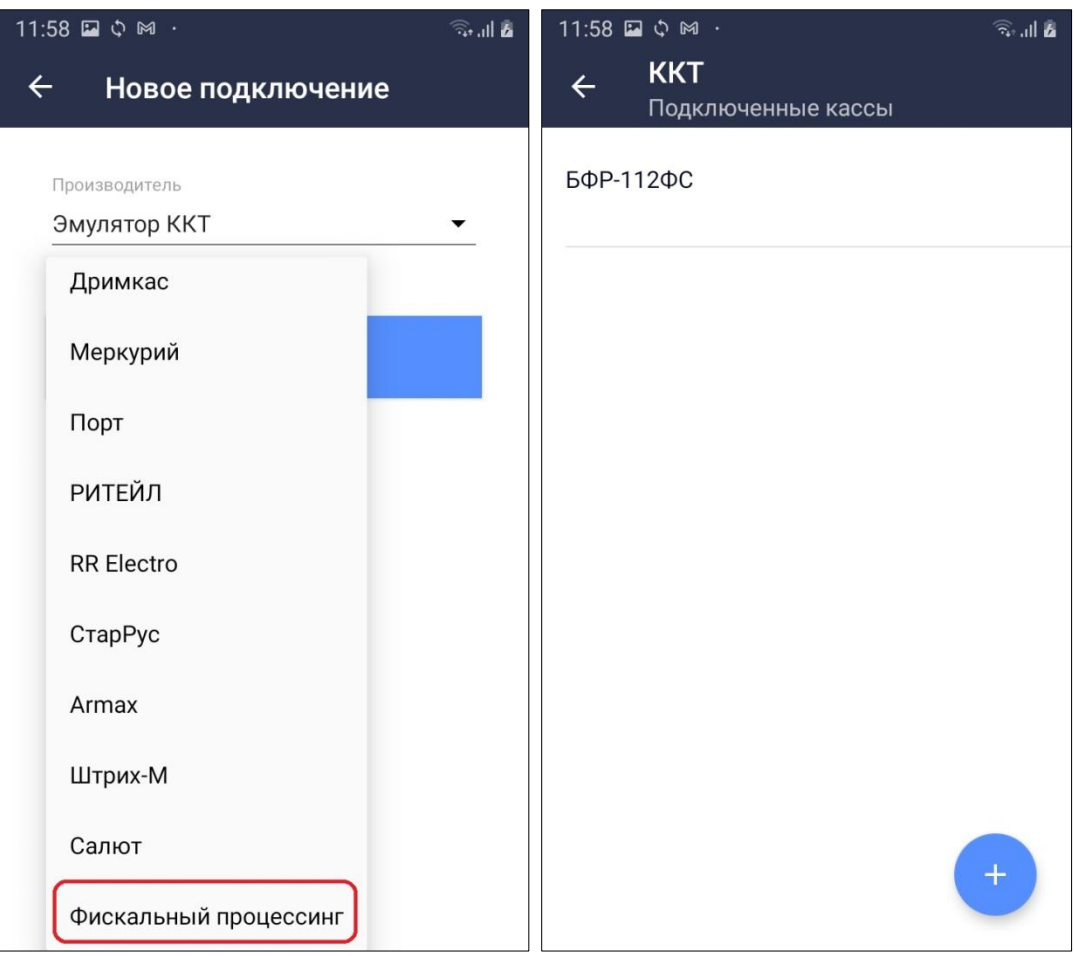

- b. Если Вы подключаете **Токен коннектора**, нажмите «+» и выберите в качестве нового подключения: «**Фискальный процессинг**», после чего сканируйте токен камерой смартфона или внешним сканером ШК.
- c. Если Вы ранее приобрели и расшарили внешнюю ККТ, она автоматически появится в списке уже подключенных ККТ.

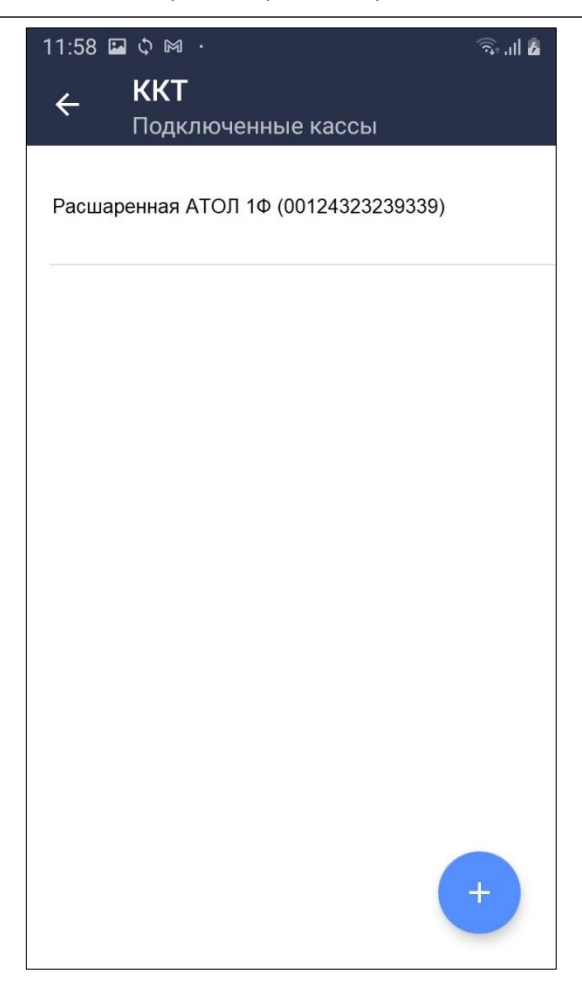

Название коннектора отразится в списке подключенных ККТ, а при каждом повторном входе в приложение «Касса ЖКХ», мобильное устройство будет подключаться к стационарной ККТ через интернет, с подобным оповещением при входе.